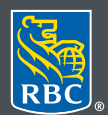

**Gestion** de patrimoine

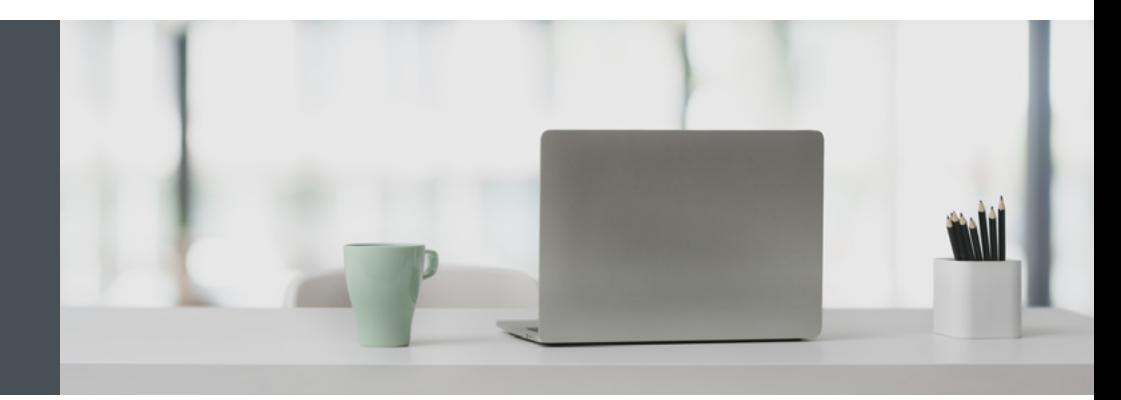

## RBC Gestion de patrimoine en ligne

Des questions ? Nous sommes là pour vous – communiquez avec notre centre-ressource au 1 866 342-3992, envoyez-nous un courriel à rbctru@rbc.com ou contactez votre équipe RBC Gestion de patrimoine.

## Créer des listes de cotes pour faire le suivi de vos placements

Grâce aux listes de cotes de RBC Gestion de patrimoine en ligne, vous pouvez surveiller des titres en un coup d'œil.

Vous pouvez créer jusqu'à 50 listes de cotes personnelles, chacune contenant jusqu'à 100 titres à surveiller, y compris des listes de cotes correspondant à vos avoirs, par exemple. Vous pouvez également faire le suivi des informations relatives aux dividendes, aux fonds communs de placement et aux FNB dans vos listes de cotes. (Veuillez noter que les cotes des titres qui figurent dans une liste sont retardées de 15 minutes.)

Il est facile d'ajouter, de modifier et de supprimer des listes de cotes en toute sécurité à partir de votre ordinateur personnel, de votre tablette ou de votre téléphone intelligent. Voici comment procéder :

1. Connectez-vous à RBC Gestion de patrimoine en ligne, puis cliquez sur **Marchés et recherche** (1) et sélectionnez **Listes de cotes** (2).

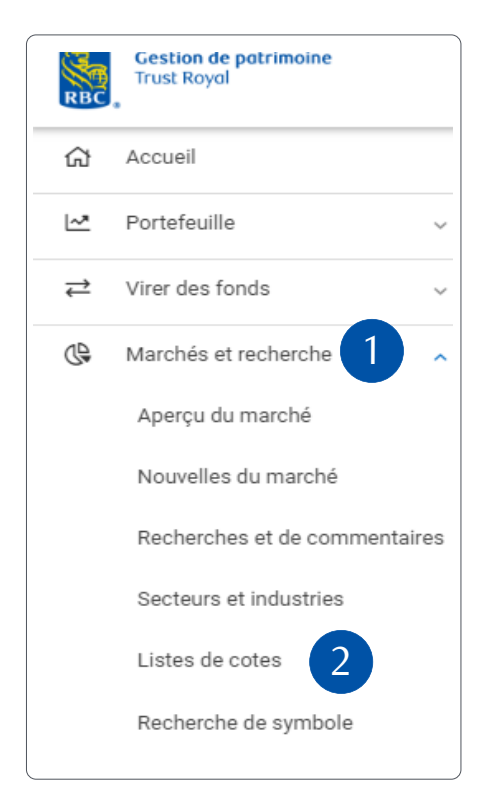

2. Cliquez sur **Créer une nouvelle liste de cotes** pour créer une nouvelle liste.

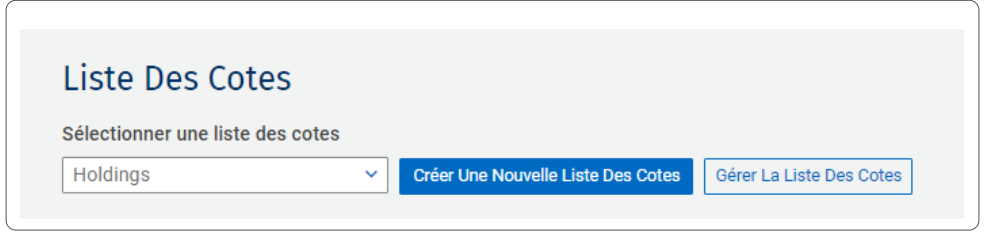

Nommez votre liste de cotes (1) et ajoutez les symboles des titres (2) que vous souhaitez afficher dans la liste. Vous pouvez ajouter jusqu'à 100 symboles par liste de cotes.

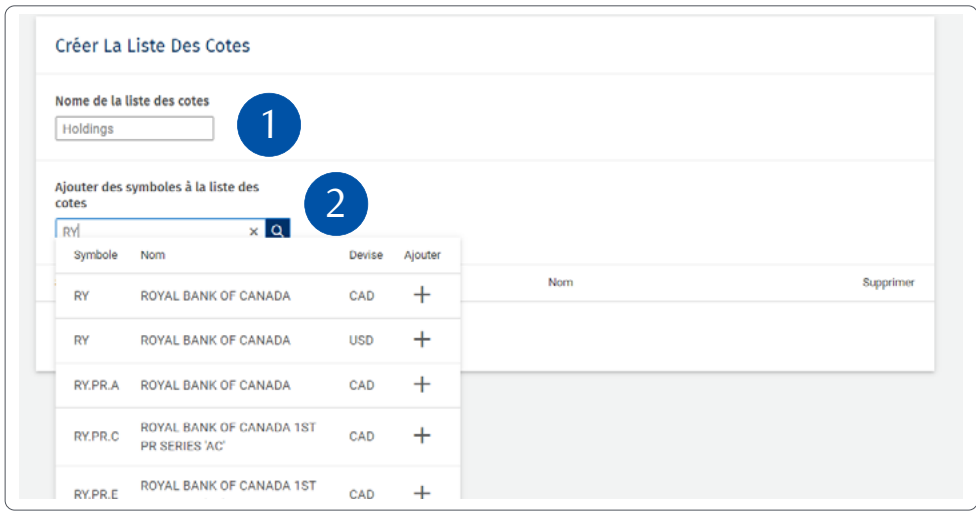

Cliquez sur **Terminer** après avoir saisi tous les symboles que vous souhaitez afficher dans votre nouvelle liste de cotes.

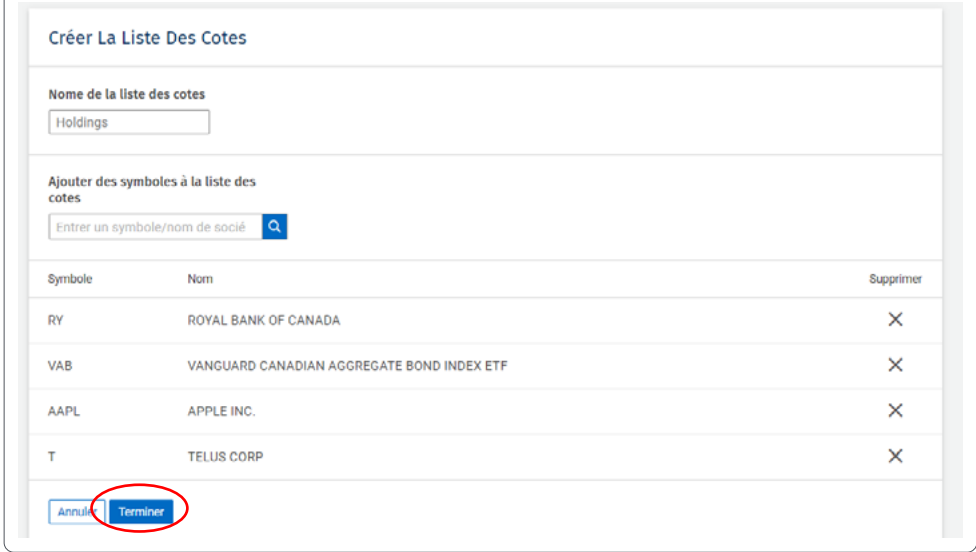

Et voilà ! Vous avez créé votre liste de cotes, que vous pouvez consulter à tout moment.

**Liste Des Cotes** Sélectionner une liste des cotes Créer Une Nouvelle Liste Des Cotes Gérer La Liste Des Cotes Holdings Ape Dividendes Ajouter des symboles à la liste des<br>cotes Entrer un symbole/nom de socié  $\overline{a}$ Date de<br>versement o Périodicité ¢ Rendement ¢ Par<br>action o Dividende Symbole/Nom ¢  $S$ upprimer annual AGVYY  $\times$ AVANGARDCO INVESTMENTS PUBLIC LTD GDR EACH  $\cdot$ × 10 REPR 1 SH ORD **AAPL** 0.7700 02/13/2020 Quarterly 1.09 3.0000  $\times$ APPLE INC 0.5825 04/01/2020 Quarterly 4.39 1.1263  $\mathbf{x}$ **TELUS CORP** RY 1.0800 05/22/2020 Quarterly 4.73 4.0700 × ROYAL BANK OF CANADA En date du 21 Apr, 2020 12:38 PM ET Cotes différées d'au moins 15 min. Les données du NYMEX ou du COMEX sont différées de 10 minutes

Pour afficher les distributions de dividendes des titres affichés dans votre liste de cotes, cliquez sur **Dividendes**.

## Gérer vos listes de cotes

Pour ajouter des symboles à une liste de cotes existante, sélectionnez la liste (1). Ensuite, saisissez le nom ou le symbole dans la partie supérieure de l'écran (2) et cliquez sur **+**(3) pour ajouter le titre à votre liste. Votre liste de cotes sera automatiquement mise à jour.

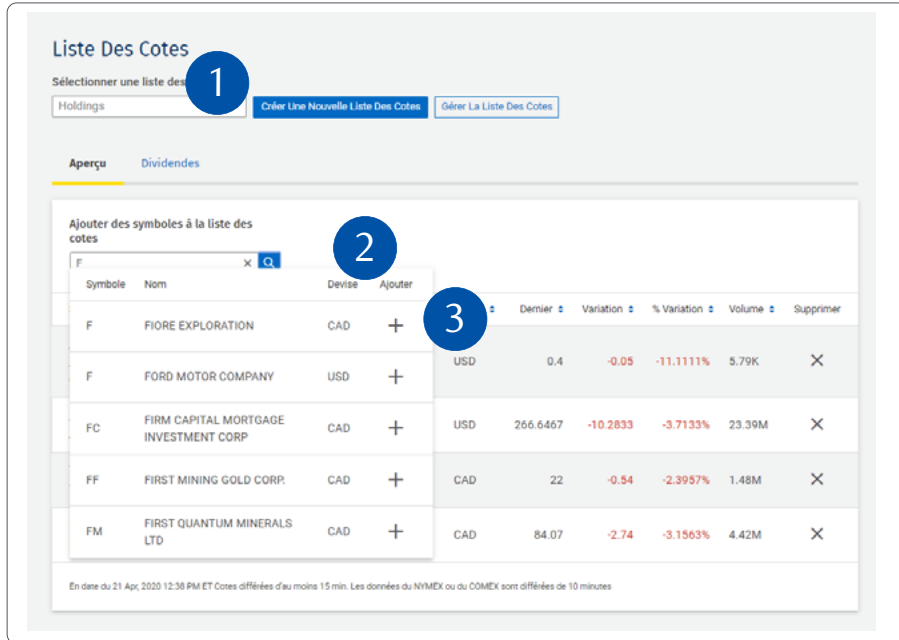

Si vous souhaitez modifier le nom de la liste de cotes, sélectionnez **Gérer la liste des cotes** (1) et cliquez sur l'icône en forme de crayon (2). Saisissez le nouveau nom de la liste et cliquez sur **Appliquer** pour enregistrer vos modifications.

Pour supprimer une liste de cotes, cliquez sur **X** (3), puis sur **Supprimer**. Si vous désirez supprimer un symbole d'une liste de cotes, cliquez sur **X** à côté du symbole.

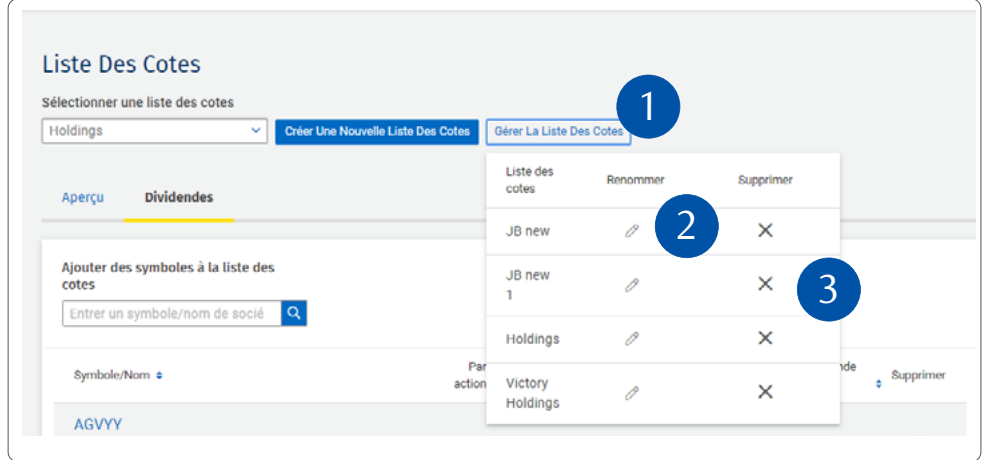

## Trier une liste de cotes

Par défaut, les listes de cotes sont triées dans l'ordre chronologique de l'ajout de chaque symbole. Vous pouvez toutefois trier votre liste selon la valeur de votre choix.

Voici comment procéder :

Chaque colonne présente deux icônes en forme de triangle bleu. Cliquez sur le triangle pointant vers le haut (-) pour trier la liste dans l'ordre croissant des valeurs figurant dans la colonne. Cliquez par le triangle pointant vers le bas (-) pour trier la liste dans l'ordre décroissant des valeurs figurant dans la colonne.

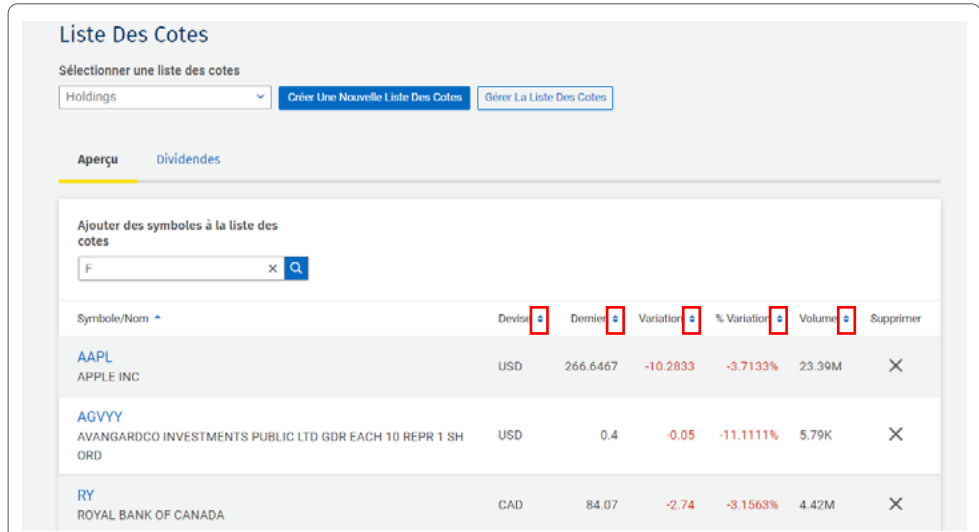

**Des questions ? Nous sommes là pour vous** – **communiquez avec notre centre-ressource au 1 866 342-3992 ou avec votre équipe RBC Gestion de patrimoine.**

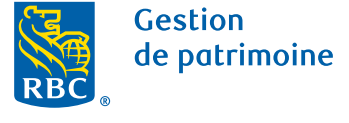

Ce document a été préparé pour les sociétés membres de RBC Gestion de patrimoine, RBC Dominion valeurs mobilières Inc.\*, RBC Phillips, Hager & North Services-conseils en placements inc., Société Trust Royal du Canada et Compagnie Trust Royal (collectivement, les « sociétés ») et certaines divisions de Banque Royale du Canada. \* Membre-Fonds canadien de protection des épargnants. Chacune des sociétés et Banque Royale du Canada sont des entités juridiques distinctes et affiliées. ® / <sup>Mc</sup> Marque(s) de commerce de Banque Royale du Canada, utilisée(s) sous licence. © Banque Royale du Canada 2020. Tous droits réservés. 20\_90081\_343 (2020-05)